# Zoom Cheat sheet(s)

#### Pre-session

#### Personal preparation

- Feeling comfortable (stretched / exercised)
- Watered & fed
- Water for session
- Brain clutter free

#### **Tech preparation**

- All non-used programmes off
- All bandwidth hogging devices off
- Cable to router in place
- Second device ready with files loaded
- Headphones and backup ready
- Desk set up correctly
- Phone ready and available

#### **Content preparation**

- List of participants on paper
- Delivery / production notes accessible
- Materials in accessible folder (desktop)
- .txt file for all messages / urls to be shared
- Consider running a tech test session with participants to allow them to test their set up and see how Zoom works
- Check Zoom set up appropriately: Waiting room, access to screenshare etc

### Delivery

- Be available prior to the start
- If required do a rapid briefing of how to use zoom
- Interaction every 5 minutes or less → Create interaction as per design (polls, status, whiteboards, chat boxes, calling on people to talk)

#### Breakouts

- Remind people they can ask for help / message you
- Change room name to case study / scenario if using them
- Mix people up after sessions (re-do meeting room or move people)
- Visit if needed (move self between rooms)

Sharing instructions to breakouts:

- I) Have exercise instructions in a workbook
- 2) Have as text messages ready to "broadcast" to all when break out has started
- 3) Use a platform to share and collaborate (MURAL or MIRO)

Annotation – Ask someone to work on a .txt / word file and share afterwards // Use a platform like MURAL or MIRO // Ask to make written notes and be prepared to share [trainer can annotate  $\rightarrow$  Ideally to something easy to use i.e. text pad. Advanced would be scribe on a tablet]

If struggling with cursor disappearing etc then "tab" back to Zoom and click status bar

Links: Zoom Help Center Keyboard shortcuts Zoom YouTube channel Masters of Zoom FB group Created by Andi Roberts (cc-by-sa)

## Zoom Visual Cheat Sheet by Kelvy Bird (website / twitter)

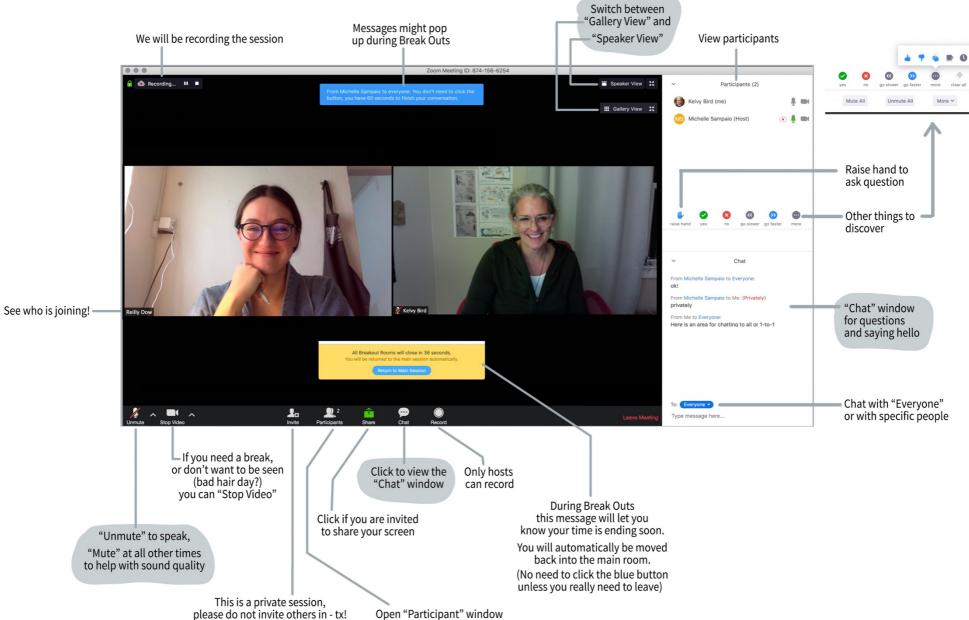